# 大学内PCを活用した自宅における 遠隔自習支援システムの開発と学習効果

山口 晃子,松木 孝幸 (平成17年10月6日受理)

# Development of Remote Self-Study Support Systems at Home Using University's Computers and Its Learning Effects

YAMAGUCHI, Akiko and MATSUKI, Takayuki (Received on October 6,2005)

キーワード:情報教育,遠隔自習

Key words:information education, remote self-study

# 緒 言

 コンピュータを使用した遠隔自習支援システムといっ ても方法は多種多様である.近年,これらは総称してe- Learningなどと呼ばれているが,例えば, CD-ROMな どのメディアを使用して学習を行うもの,電子メールや 掲示板でのやり取りにて学習を進めるもの,Web上の ページにアクセスをして学習を行うものなど,共通して いるのは「コンピュータを使用している」ということだ けである.

 以前と比較して,近年では家族または個人でパソコン を所有し,かっブロードバンド接続環境の整っている学 生は年々増加している. しかしながら、実際に自宅にて パソコンを使用して自習をしようとする場合、授業内容 によっては学生個人が購入するには高価なソフトウェア が必要であったり,またソフトウェアは容易に入手でき たとしてもインストール時の設定があまりに煩雑であっ たりすると,せっかく意欲はあっても自習を断念してし まう学生が少なくない.しかも,大学内のコンピュータ 教室で宿題等の課題をこなそうとしても、授業の空き時 間を利用しなくてはならず,こちらも思うように捗らな い現状がある.ところが,夜間になると大学内のコンピュー タはほとんど稼動することなく,せっかくの資源が眠っ ている状態になってしまっている.

我々は以前よりこの夜間使用されていない大学内のコ

ンピュータを有効活用でき,学生の学習意欲および学力 の向上に結びっき,なおかっあまり費用をかけずに利用 できる方法はないかと模索し続けている.

 そこで今回は,自宅のパソコンで自習するたあの環境 を提供する方法として,夜間使用されていない大学内の パソコンにVPN接続にて大学内LANにアクセスし,あ たかも大学内でパソコンを操作しているかのごとく自宅 のパソコンからログイン後自習する方法を試みた.これ により、夜間眠っているコンピュータを有効活用し、さ らには高価なソフトウェアを購入する必要もなく,ソフ トウェアのインストールや設定に不慣れな学生でも非常 に簡単な設定を行うだけで,大学内で学習するのと全く 同じ環境で自習ができるようになった.また,実際にこ の遠隔自習システムを使用して,授業で出された課題を 自宅にて遠隔自習した学生とそうでない学生との学習効 果を測定したところ,有意な差が見られたのでここに報 告する.

### 方 法

1.遠隔自習支援システムの検討

 夜間使用されていない資源を活用するため,自宅から 大学内にあるリソースとしてのコンピュータにアクセス して遠隔自習を行う方法を確立するために,以下を検証 した.

環境情報学科 情報科学研究室

1.1.自宅からVPN接続にて大学内LANにアクセスす る方法

 VPN接続にはいくつかの方法があるが,今回は以前 に検証したvPN接続専用機であるcisco社製vPN3005 コンセントレータによる接続方法とWindows 2003サー バに設定されたRASサーバによる接続を試み,比較検 証してみた.外部からインターネットを使用して学内ネッ トワークへ接続しているVPNはもちろん暗号化がされ ており,自宅のパソコンから大学のVPN装置までイン ターネット内にトンネルが作られるため,そのトンネル 内部で自宅パソコンと学内ネットワークとの通信が行わ れている状態となる.要するに,インターネット上の拠 点間を専用線のように接続するため,のぞき見や改ざん などの不正アクセスを防ぐことができ,安全な通信が可 能となる.

2つの方法を速度で比較した場合,まず,接続速度に 関してはVPNコンセントレータ接続の場合には, IPSec を採用しているため接続速度がやや遅く5秒程度かかる が,Windows 2003サーバによるRASサーバ接続の場合 には,暗号化プロトコルの種類がPPTPのたあ,接続速 度は1秒足らずであった. また、リモートデスクトップ 等のアプリケーションにより大学内のパソコンのデスク トップを自宅のパソコンの画面に表示する表示速度には 明らかな差異があり、RASサーバに優位性が見られた.

 実際にこれら2っの方法を学生が自宅にて試みたとこ ろ,Cisco社製のVPNコンセントレータに関しては,接 続の前段階である設定時のインストールに非常に時間が かかる学生や,その後の設定等がうまくいかない学生な どが見受けられた.それに比較すると,RASサーバへ の接続設定は, Windows XPの場合にはWindows標準 機能を用いて設定するため,特別なソフトウェアをイン ストールする必要もなくウィザードに従って項目を入力 すれば設定ができることから,通常のメールの送受信設 定が自分で行えるレベルであれば十分に対応が可能であ る.

 以上を加味した上で,VPN接続にはWindows 2003 サーバに設定されたRASサーバによる接続方法を採用 することとした.

1. 2. magicパケットによる大学内パソコンの起動方法 Wake-On-Lanという機能を用いて大学内パソコンの 電源を自宅から遠隔操作により入れて起動するためには,

magicパケットというものを送信する必要がある.今回 は, Magic Packet (TM) generator for Win32を使用 して,実際に学生が自宅にて試みたところ,成功率が低 かったため,煩雑な作業を要すると学生の自習意欲の低 下に繋がると考えられることから,実験的に夜間の一定 時刻にサーバ側から目的の大学内のパソコンの電源を自 動で入切する設定とした.

1.3.リモートデスクトップによる自宅パソコンから大 学内パソコンへのログイン方法

 学生が自宅にて使用しているパソコンのOSが Windows XPの場合には, Windows標準機能であるリ モートデスクトップを用いて大学内のパソコンにログイ ンし作業を実行させた.それ以外のOSのパソコンを使 用している学生への方法として,無料でダウンロードが 可能なフリーソフトであるvncviewerソフトを用いる方 法も試みた.

2.遠隔自習支援システムの実行方法

1. にて検証した内容を元に、自宅のパソコンを利用 した遠隔自習支援システムの実行方法を以下にまとめる. また,今回のシステム実行の際の制限事項として,自習 する側のパソコンのOSがWindows XP(Homeおよび Professional)であること,かっインターネット接続環 境がADSL,ケーブルテレビまたは光ファイバ等のブロー ドバンド接続であることとした.

- 手順1)夜間の定時に自宅のパソコンを起動し、RAS サーバ接続プログラムよりユーザー名とパスワー ドを入力し,学内LANに接続
- 手順2)学内LANへの接続が完了したら、リモートデ スクトップ接続プログラムにて自分が作業したい 大学内のコンピュータ名を入力し接続

手順3)目的のコンピュータに接続ができた場合には, Windowsログオン画面が表示されるため,ユー

ザー名とパスワードを入力し,OKボタンを押す

これら手順1)から手順3)までを順に踏むと,大学 のパソコン教室にて授業や作業しているのと同じ環境が 自宅のパソコンモニタに表示されるため,普段大学で使 用するときと同じように,目的の作業を自宅で行うこと ができるようになる.

# 3.遠隔自習支援システムの学習効果

 VPN接続を用いた遠隔自習の学習効果を測定するた めに,国際コミュニケーション科2年生のプログラミン グ演習受講者のうち34名に協力をお願いした.この授業 は,Microsoft社のVisual Basicを使用した実習形式の 授業である.

# 3.1.遠隔自習対象学生の抽出

 今回は,自宅で使用しているパソコンのOSが Windows XP(HomeおよびProfessional)であること, かっインターネット接続環境がADSL,ケーブルテレビ または光ファイバ等のブロードバンド接続である学生を 選び出すために,アンケート調査を行ったところ,アン ケートに回答した学生のうち,条件に該当した学生は8 名であった.

# 3.2.学習効果の測定方法

 授業時間内にRASサーバに接続する方法およびリモー トデスクトップ接続の方法を実際にデモンストレーショ ンした上で,上記対象学生8名にのみ自宅での設定マニュ アルを配布し,各自が自宅にて設定の上,自習するよう 促した.約1ヶ月程度利用した時点で,授業受講者全員 を対象に筆記形式のテストを行い,その結果を比較した. テストの内容は, Visual Basicの各ッールの名称選択 やプログラムのコードを記入させるものである.

#### 結果及び考察

 今回の遠隔自習システムを実際に実行してもらう対象 学生を抽出するためのアンケート調査の際、使用環境以 外にもいくっか質問を行った.まず,学生の自宅でのパ ソコン所有率を調査した(図1)ところ,ほぼ全員に近 い9割以上の学生が所有していた. さらに、所有してい るパソコンの搭載OSに関して(図2)の回答は, Micro soft社の最新OSであるWindows XP HomeおよびProfe ssional Editionが全体の約7割を占めていた.この結 果からもわかるように,以前に比べてパーソナルコンピュー タがさほど高価なものではなく,身近な機器になってき たという現われではないだろうか.また,ブロードバン ド接続環境が整っている学生がほぼ7割(図3)と比較 的高い割合で自宅から高速インターネットを使用してい ることも重ねて分かった.

約1ヶ月間, 授業と並行しながら該当学生8名には遠 隔自習支援システムを自宅から試用してもらい,その時 点での学習効果を測定するために,授業受講者34名を対 象にVisual Basicに関する名称選択やプログラムコード を記入させる筆記テストを行った.このテスト結果を集 計した(図4)ところ,全体(34名)の平均点が60.8点 であった.そこで,自宅からの遠隔自習対象学生(8名) と非対象学生(26名)の平均点を比較したところ,対象 学生が71.0点であったのに対し,非対象学生は57.7点と

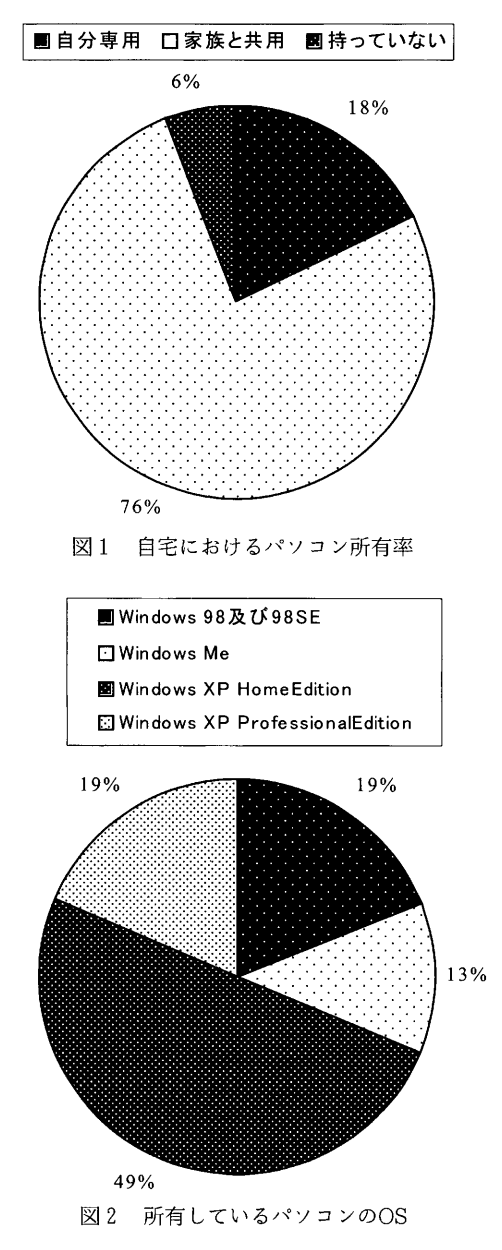

(75)

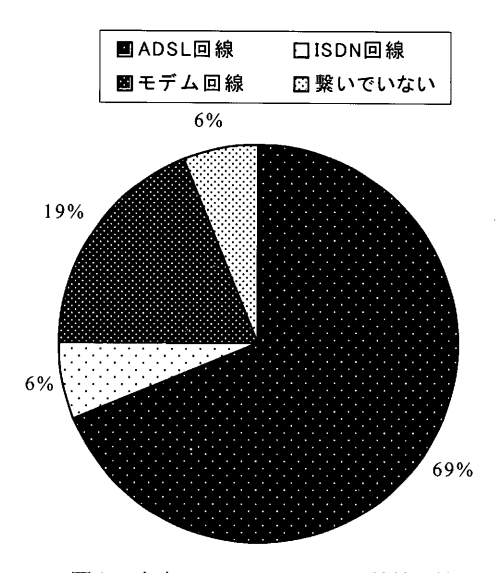

図3 自宅でのインターネット接続環境

13.3点という有意な差が生じた.また,遠隔自習対象学 生のうち,特に頻繁に自習を行ったという学生3名に関 しての平均点は75.0点であった. このことから、授業内 容や対象学科,対象学年による差異など更なる実証実験 の積み重ねは必要であるが,少なくともこの遠隔自習支 援システムが学習成果に多少なりとも効果をもたらすこ とを示せたのではないかと思う.また,学生の自宅での インターネット接続環境やパソコン所有率からみても, このシステムの運用は決して不可能なものではないと考 えている.

 今回,夜間使用されずに眠っているパソコンを如何に 有効活用し,かっ学生の自習に役立てるかという観点か

ら,既存の技術を用いてこの問題を解決する方法を探っ た.これにより,今後ますますブロードバンド接続が普 及すると考えられることから,わざわざ自習のためだけ に高価なソフトウェアを各自が購入しなくとも,ブロー ドバンド接続環境さえ整っていれば,授業後の混雑する 時間帯でなく,夜間定時以降であれば自宅から自分の都 合に合わせて気軽にアクセスできるため,さらに積極的 に課題に取り組めるようになり,そのことが学生の自習 形態に大きな変化をもたらし,かっ学習意欲及び学力向 上が期待できると思われる.

 今後の課題としては,より多くの学生がこのシステム を利用するためには,いくっかある制約事項を少しでも 減らし,簡単かっ安全で安定したシステムに確立しなけ ればならない.それには,現時点では自宅パソコンの OSのバージョン等によって学生を制限してしまってい るが,今後他の方法もさらに検討し,学生の使用環境に よらない,自宅にパソコンを所有しそのパソコンがブロー ドバンドインターネット接続されている学生すべてが遠 隔自習可能な接続方法を確立する必要がある.また,大 学内のパソコンにログイン後,フロッピーディスクから 起動させるような形式のソフトウェア,例えばタイピン グ練習ソフト等にはリモートデスクトップのオプション 設定にて対応は可能であるが,接続速度に若干問題があ るため,これに関しても検討が必要である.さらには, VPNの接続方法であるVPNコンセントレータ, Windows RASサーバに関しては既に検証済みであるが, 現在進行中であるSoftEtherによる接続に関しても検証 し,それぞれのアクセススピード,利便性,暗号化によ る差異を比較し,また,Wake-On-Lanにおける電源の

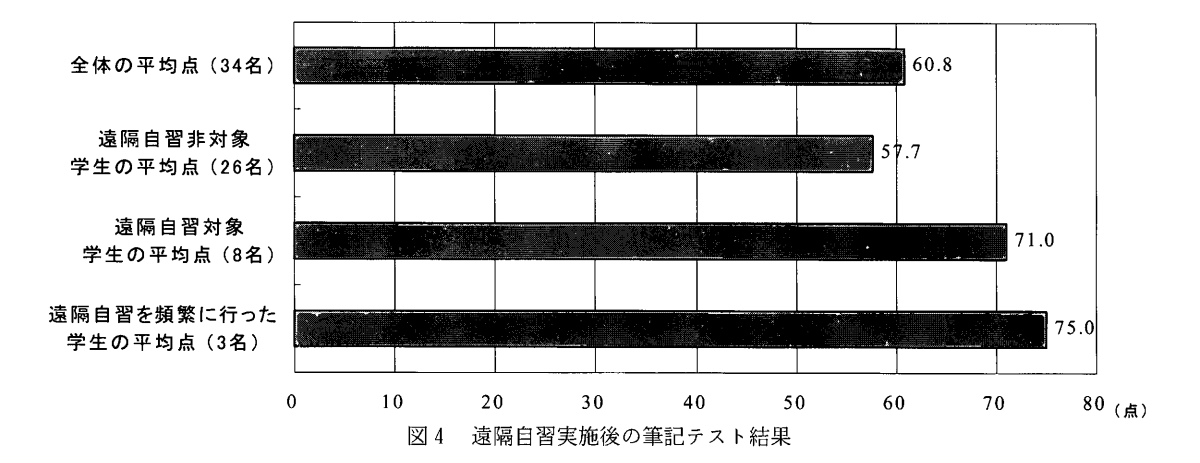

入切の方法としての課題であるmagicパケットの送出方 て発表した. 法をより簡単にするためのWebソフトの開発が必要不 可欠であると考えている.

#### 要 約

 大学内のコンピュータは,昼間の稼働率に対して夜間 は全くと言って良いほど使用されていない.また,以前 と比較し,自宅にパソコンを所有し,かっブロードバン ド接続環境の整っている学生は非常に増えてきた、これ らのことから,学生が自宅のパソコンで自習するための 環境を提供する方法として,夜間使用されていない大学 内のパソコンにVPN接続にて大学内LANにアクセスし, リモートデスクトップでログインすることであたかも大 学内でパソコンを操作しているかのごとく自宅のパソコ ンから自習する方法を開発した.実際にこの遠隔自習支 援システムを使用して,授業で出された課題を自宅にて 遠隔自習した学生とそうでない学生との学習効果を測定 したところ,有意な差が見られた.

なお,本研究は平成17年度大学情報化全国大会におい

#### 謝 辞

 本研究を進めるにあたり,国際コミュニケーション科 非常勤講師小杉洋子先生,伊藤安代助手,ならびに本学 学生の皆様には多大なるご協力をいただきました. 心よ り感謝し,厚く御礼申し上げます.

#### 参考文献およびURL

- 1) 松木孝幸, 山口晃子, 浅海弘保:東京家政大学研究 紀要, 45, 67-71 (2005)
- 2)山口晃子,松木孝幸:平成17年度大学情報化全国大 会,296-297(2005)
- 3) SoftEther+VPN構築ガイド
- 4) http://www.cisco.com/jp/
- 5)http://www.realvnc.com/
- 6)http://www.tightvnc.com/
- 7)http://www.st.rim.or.jp/~yumo/pub/rpctLhtml

#### Abstract

 Personal computers of the university are seldom used at night compared with daytime use. Recently, the number of students who have computers at home with broad band access to the internet, has rapidly in creased. Considering these situations, we developed a method for students to learn by themselves at home, using their own computers, as if they were using computers, of the university. The method consists of the fo1 lowing procedures, first to access to university's LAN through a VPN connection from home, then to log-in to a Windows computer using remote desktop software. We have compared learning effects of students who use this method and those who do not and we have found a significant difference between these statistics.